# Profiling and Debugging Lab Parallel Computing on Stampede

Cornell Center for Advan
ed Computing

of 30, 2013, 2013, 2013, 2013, 2013, 2013, 2013, 2013, 2013, 2013, 2013, 2013, 2013, 2013, 2013, 2013, 2013, 20

## $\mathbf{G}$  debuggeneration  $\mathbf{G}$

This lab exer
ise serves as an introdu
tion to debugging via GDB (The GNU Debugger). While one may normally wish to debug within an IDE using a comfortable GUI, GDB and its ommand-line interfa
e is lightweight, powerful, installed virtually everywhere, and usable with little fuss. It is a useful "least common denominator" to know.

This lab will focus around a poorly program "scramble" containing several bugs. This program is supposed to accept a user-provided text string and print a scrambled representation of this string to STDOUT.

#### Setup

To begin, we will unpa
k the lab materials and ompile the example program.

1. Unpa
k the lab materials into your home dire
tory if you haven't done so already.

```
$ 
d
$ tar xvf ~tg459572/LABS/profile_debug.tar
$ 
d profile_debug
```
2. Compile the scramble program. We are intentionally starting off  $without$  specifying debug symbols.

\$ gcc scramble.c -o scramble

3. Run the s
ramble program with some text tos
ramble as an argument.It should rash with a segmentation fault.

```
$ ./s
ramble "s
ramble me"
Segmentation fault (
ore dumped)
```
#### Analyzing ore dumps

When a program crashes unexpectedly, the OS can dump a copy of its current memory state into a core file. This file can be analyzed later with GDB. Typically, a user can set a size limit for core dumps. This is useful to prevent serious disk usage mishaps for programs that use large amounts of memory. On Stampede, the default is 0, i.e. it will not dump a ore grater than zero bytes large unless you dire
t otherwise.

1. In the bash shell (default on Stampede), use ulimit -a to see default values. (If you swit
hed to C shell, use limit instead)

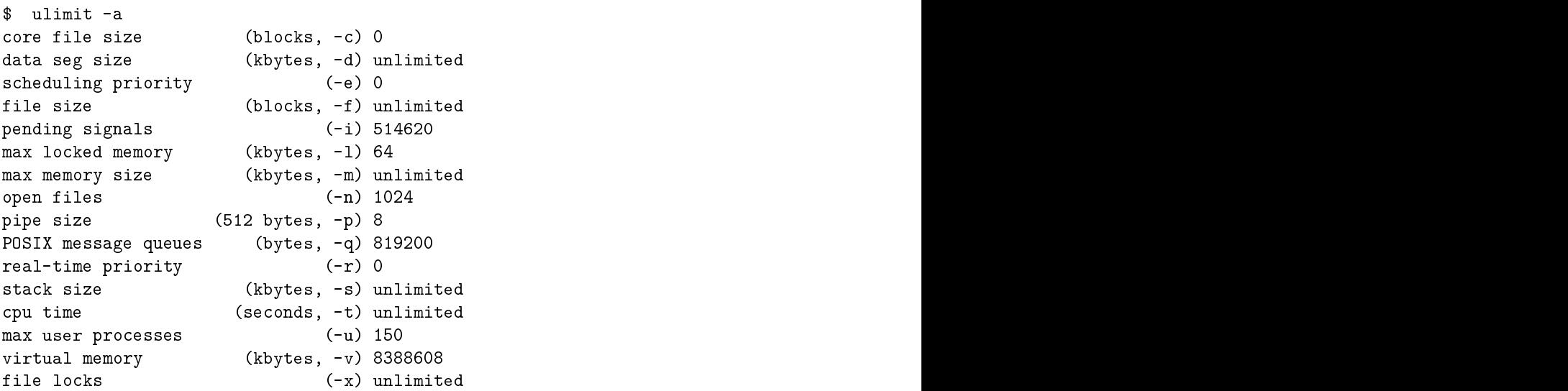

As you an see, the default is 0.

2. Change the ore dump size to unlimited. (on C shell use limit oredumpsize undi kalendarum kalendarum kalendarum kalendarum kalendarum kalendarum kalendarum kalendarum kalendarum kalend<br>Universitet kalendarum kalendarum kalendarum kalendarum kalendarum kalendarum kalendarum kalendarum kalendarum

\$ ulimit - unlimited

3. Run the scramble program again and look for the dump file. Its name should be something like core. PID where PID is the process ID number. For example, core. 11781.

\$ ./s
ramble "s
ramble me" Segmentation fault (
ore dumped)

4. Run GDB using the exe
utable and ore le as arguments. This will tell the debugger to analyze the given memory image created by the given executable.

#### \$ gdb s
ramble ore.29016

You will see some text flash by saying how the program was invoked and how it rashed (Segmentation fault), ending up at a gdb prompt (gdb). Note the various "no debugging symbols found" messages.

```
Reading symbols from /home1/01871/apb18/profile_debug/scramble...
 (no debugging symbols found)...done.
[New Thread 29016]
Reading symbols from /lib64/libc.so.6...(no debugging symbols found)...done.
Loaded symbols for /lib64/lib
.so.6
Reading symbols from /lib64/ld-linux-x86-64.so.2...
(no debugging symbols found)...done.
Loaded symbols for /lib64/ld-linux-x86-64.so.2
Reading symbols from /lib/modules/2.6.32-279.14.1.el6.x86_64/vdso/vdso.so...
Reading symbols from
/usr/lib/debug/lib/modules/2.6.32-279.14.1.el6.x86_64/vdso/vdso.so.debug...done.
Loaded symbols for /lib/modules/2.6.32-279.14.1.el6.x86_64/vdso/vdso.so
Core was generated by './scramble scramble me'.
Program terminated with signal 11, Segmentation fault.
#0 0x00000000004005b1 in s
ramble ()
Missing separate debuginfos, use: debuginfo-install glibc-2.12-1.80.el6_3.6.x86_64
  \overline{g}
```
5. To figure out where the program crashed, print out a stack backtrace. At the (gdb) prompt, type in  $bt$  to print a stack backtrace.

 $\mathbf{y}_{\mathbf{p}}$ #0 0x000000000040055e in s
ramble () #1 0x00000000004005b6 in main ()

As you an see, the output is somewhat helpful. We an see the memory addresses of our sta
k frames, as well as the name of the fun
tions they represent. So we know that our program crashed somewhere in scramble(), but not much else. Look at the ode. Intuitively, strlen() ould be a problem (is the string null terminated?), as ould array bounds or pointers. We don't have enough information to tell.

6. Try to print out a variable. Unfortunately, this does not work. Our problems stem from the fact that we forgot to compile with debugging symbols. We will correct this

(gdb) print <sup>i</sup> No symbol "i" in urrent ontext. 7. Exit GDB by typing in q at the prompt.

 $\mathbf{g}$  and  $\mathbf{g}$  and  $\mathbf{g}$  and

### Debugging symbols

When we compile with debugging symbols enabled, the debugger becomes much more useful, as it an orrelate our sour
e ode with fun
tions and variables present in memory.

1. Compile the program with debugging symbols and no optimization (-O0, Capital O followed by number 0). Aggressive optimization will break the correlation between the sour
e ode and the native ma
hine instru
tions,
ompli
ating the debugging pro-

\$ gcc -g -00 scramble.c -o scramble

2. Run the program, allow it to dump core when it segfaults, and load the new core file into gdb as before.

```
$ ./s
ramble "s
ramble me"
  Segmentation fault (
ore dumped)
  $ gdb s
ramble 
ore.28616
  Reading symbols from /home1/01871/apb18/profile_debug/s
ramble...done.
[New Thread 30715]
Reading symbols from /lib64/libc.so.6... (no debugging symbols found)...done.
Loaded symbols for /lib64/lib
.so.6
Reading symbols from /lib64/ld-linux-x86-64.so.2...(no debugging symbols found)...done.
Loaded symbols for /lib64/ld-linux-x86-64.so.2
Reading symbols from /lib/modules/2.6.32-279.14.1.el6.x86_64/vdso/vdso.so...
Reading symbols from /usr/lib/debug/lib/modules/2.6.32-279.14.1.el6.x86_64/vdso/vdso.so.debu
done.
Loaded symbols for /lib/modules/2.6.32-279.14.1.el6.x86_64/vdso/vdso.so
Core was generated by './scramble scramble me'.
Program terminated with signal 11, Segmentation fault.
   0x00000000004005b1 in scramble (message=0x7fff6e6e6e67 "./scramble",
\text{H} \Omegabuffer=0x400728 "") at s
ramble.
:9
           buffer[i] = ((message[i] + i) % 93) + 33;q
Missing separate debuginfos, use: debuginfo-install glibc-2.12-1.80.el6_3.6.x86_64
  \overline{g}
```
Much better! Even without doing a back trace, we see exactly where the crash occurred, line 9 of scramble.c

3. Print out some variables to help us figure out what is going on at line 9. By inspecting i, message, and buffer, can you figure out a possible cause of the crash?

```
(gdb) print i
$1 = 0
(gdb) print buffer
$2 = 0x400728 ""
(gdb) print message
$3 = 0x7fff6e6e6e67 "./s
ramble"
```
4. We see that message has a valid string, and i has not been in
remented yet, so it is likely that something is wrong with writing to buffer. As it turns out, we mistakenly initiated it with an unmodiable string literal on line 16. Change line 16 from char \*buffer = ""; to char buffer[16]; (not an ideal fix, as it opens the door to different kinds of bugs, but it will fix our segfault). Name the fixed executable scramble\_fixed. Compile and run. The solution is in scramble\_fixed.c if you need

```
$ gcc -g -00 scramble.c -o scramble_fixed
$ ./s
ramble_fixed "s
ramble me"
OQ9*:*7-82-59I77
```
It worked! we fixed our bug.